# PŘÍLOHA Č. 2: SPECIFIKACE ISVR

## **OBSAH**

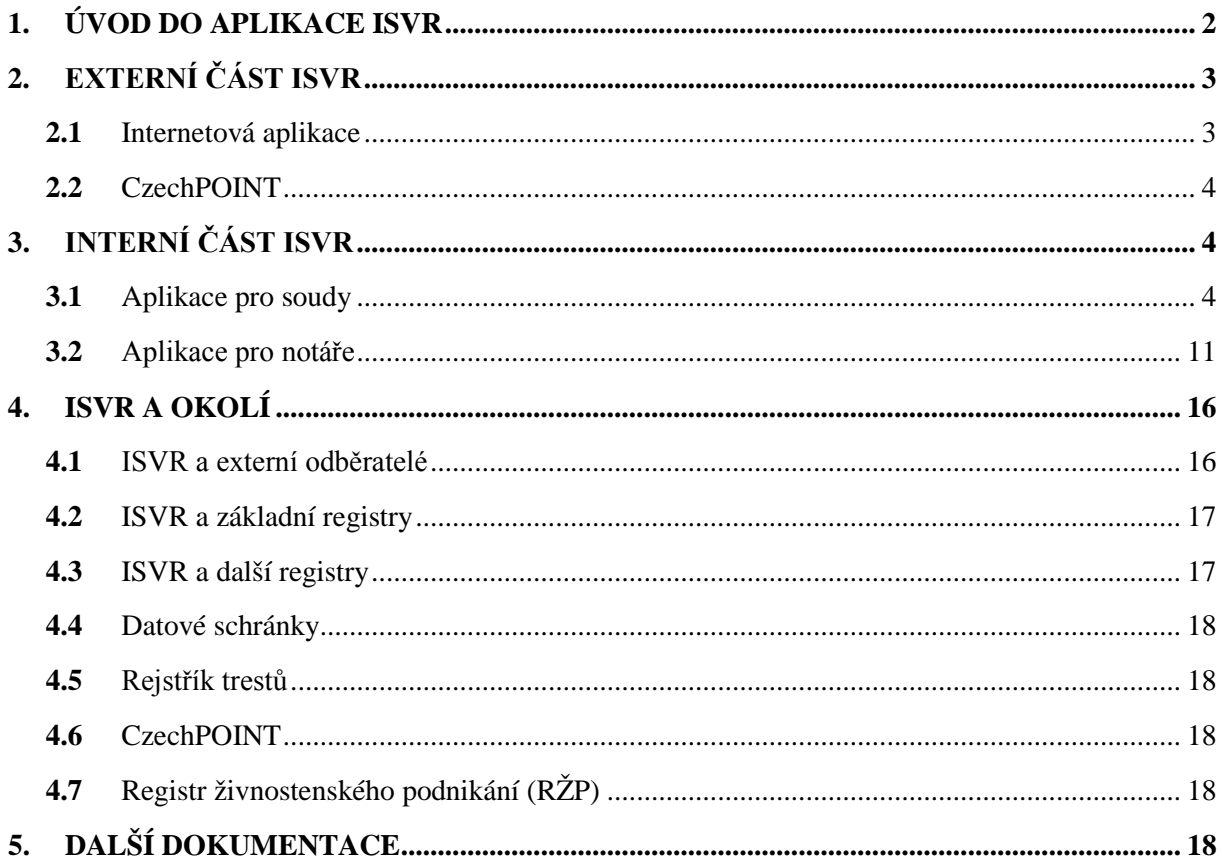

## <span id="page-1-0"></span>**1. ÚVOD DO APLIKACE ISVR**

**ISVR** je **informační systém veřejných rejstříků** (obchodní rejstřík, spolkový rejstřík, nadační rejstřík, rejstřík ústavů, rejstřík společenství vlastníků jednotek a rejstřík obecně prospěšných společností) a slouží k ucelenému procesu zápisu údajů o právnických a fyzických osobách do těchto rejstříků.

V ISVR pracuje přibližně 400 uživatelů ze soudů (zejména krajské soudy - 7 krajský soudů a 3 pobočky) a nově přibližně 300 notářů. I když se jedná o jeden ucelený informační systém, každá z těchto skupin uživatelů má svoje vlastní uživatelské prostředí (GUI), pracovní postupy i některé funkce. Dále do ISVR přistupuje přes vyhrazené rozhraní otevřené do Internetu veřejnost.

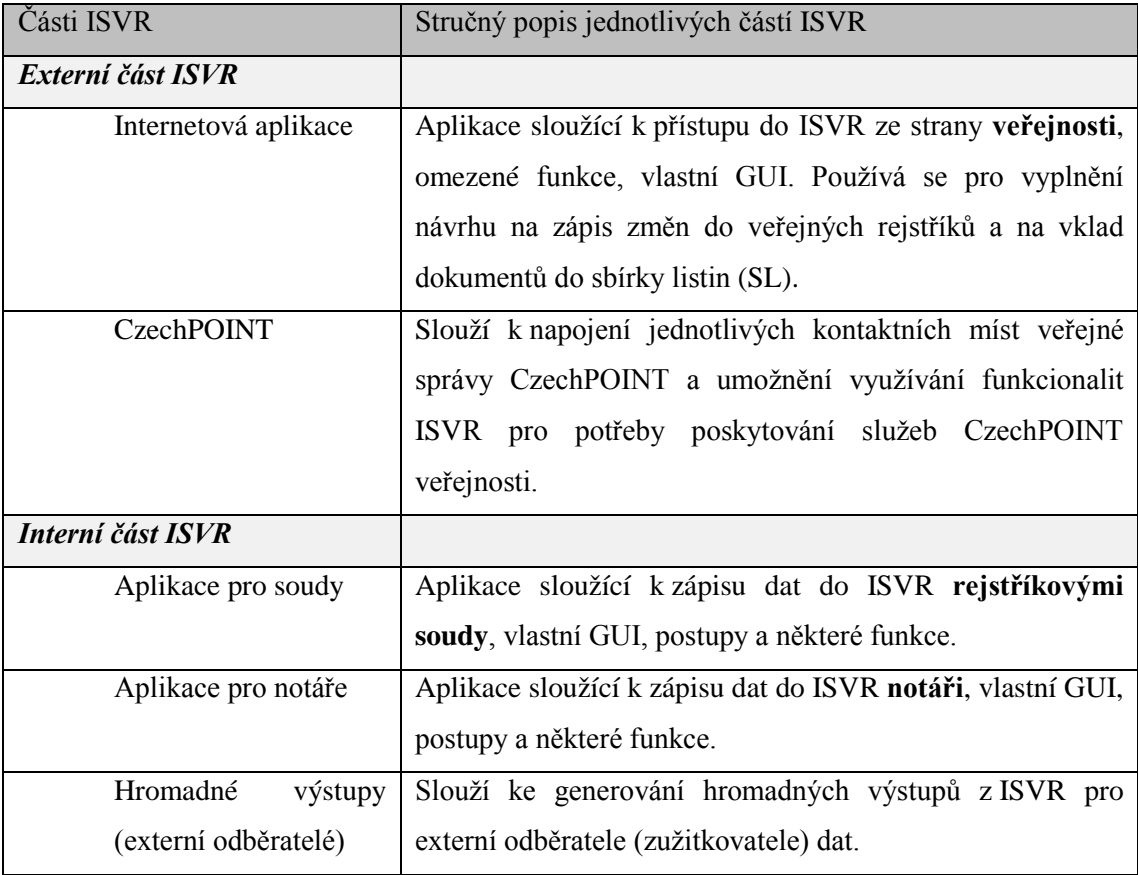

Na základě výše uvedeného je možné ISVR rozdělit na dvě základní části a jednotlivé podčásti:

ISVR zajišťuje obsluhu agendy veřejných rejstříků včetně:

- (a) Vedení veřejných rejstříků podle zákona č. 304/2013 Sb. o veřejných rejstřících právnických a fyzických osob, ve znění pozdějších předpisů.
- (b) Vedení došlé pošty podle instrukce Ministerstva spravedlnosti č. 505/2001-Org., kterou se vydává Vnitřní a kancelářský řád pro okresní, krajské a vrchní soudy, ve znění jeho změn.
- (c) Vedení rejstříku v návaznosti na Základní registry podle zákona 111/2009 Sb., o základních registrech, ve znění pozdějších předpisů, a zákona č. 227/2009 Sb., kterým se mění některé zákony v souvislosti s přijetím zákona o základních registrech.

ISVR nikdy nemění stav řízení, které má některý z uživatelů (pouze soudci a další pracovníci rejstříkových soudů, notáři a jejich zaměstnanci či spolupracující osoby a Objednatel) na své Pracovní desce (viz níže)! Příklady:

(a) v případě přijetí návrhu na doplnění v okamžiku, kdy je řízení na lhůtě, přeruší lhůtu a zobrazí řízení na Pracovní desce (viz níže) odpovídajícího uživatele;

(b) **ale** v případě přijetí návrhu na doplnění v okamžiku, kdy je řízení již zobrazeno na Pracovní desce (viz níže) některého uživatele (podle zařazení uživatelů), neprovede žádnou změnu ve workflow a neprovede danou změnu v datech (Databázi).

V ISVR se používají přednastavené základní role typu "*Vyšší soudní úředník*", "*Zapisovatelka*", "Vedoucí kanceláře" a "Notáři". Tyto role nastavuje lokální Správce aplikace pro jím spravovanou oblast.

ISVR se svým okolím komunikuje prostřednictvím:

- (a) veřejného webového rozhraní otevřeného do internetu (<https://or.justice.cz/> ), ve kterém je možné
	- (i) údaje jednotlivých rejstříků ISVR prohlížet,
	- (ii) podávat návrhy na změny prostřednictvím inteligentních formulářů (IF);
- (b) webového rozraní pro notáře (přístupem přímo do ISVR, autentizace certifikátem);
- (c) interního webového rozhraní pro soudy;
- (d) webových služeb pro příjem dotazů z CzechPOINT a INSZIF;
- (e) služeb pro komunikaci s IS CSLAV, EPO a EVY, ISZR, RŽP, ISIR, ISRT a ISDS (jak jsou popsány níže);
- (f) exportů pro speciální odběratele (např. Min. financí, Min. zemědělství) ve formátu XML a v komprimovaných souborech ve formátu ZIP podepsané a zašifrované pomocí PGP (Pretty Good Privacy) (hromadné výstupy).

ISVR obsahuje osobní údaje členů orgánů právnických osob. Požadavky na zabezpečení údajů vychází z obecných předpisů, a to zejména zákona č. 101/2000 Sb. o ochraně osobních údajů a o změně některých zákonů, ve znění pozdějších předpisů, a zákona č. 365/2000 Sb., o informačních systémech veřejné správy a o změně některých zákonů, ve znění pozdějších předpisů, a dále ze Smlouvy a jejích Příloh.

ISVR obsahuje mimo jiné informace o přibližně 450.000 aktivních společnostech; tyto informace pochází z listinných spisů. Doba archivace dat se odvíjí od doby archivace listinných spisů.

Autentizace v rámci interního webového rozhraní pro soudy je zajištěna pomocí jména a hesla vedeného na úrovni Active Directory. Autentizace v rámci webového rozhraní pro notáře je zajištěna pomocí certifikátu a soukromého klíče. Řízení přístupu v ISVR je zajištěno na základě rolí. Komunikace je šifrovaná pomocí TLS.

Pro správu ISVR je používán protokol SSH nebo HTTP.

## <span id="page-2-0"></span>**2. EXTERNÍ ČÁST ISVR**

Externí část ISVR se skládá z Internetové aplikace a rozhraní pro CzechPOINT.

#### <span id="page-2-1"></span>**2.1** Internetová aplikace

Internetová aplikace, určená pro veřejnost, se skládá ze dvou částí:

#### **(a) Inteligentní formulář (IF)**

Slouží pro přípravu návrhu na zápis, změnu nebo výmaz zápisu ve veřejném rejstříku právních forem. Výstupem elektronicky vyplněného formuláře je PDF dokument, který lze po doplnění přílohami zaslat rejstříkovému soudu v elektronické či listinné podobě.

#### **(b) Online vklad do Sbírky listin**

Slouží pro elektronické odeslání připravených nepodepsaných/nezašifrovaných PDF listin na rejstříkový soud k založení do Sbírky listin (SL) existujícího subjektu. Příjem podání do SL rejstříkovým soudem vyžaduje opatření výstupního podání kvalifikovaným elektronickým podpisem po jeho stažení.

Veřejnosti je také určená část pro vyhledávání jednotlivých subjektů, včetně zobrazení příslušných údajů o tomto subjektu s možností pořízení si výpisu z veřejného rejstříku daného subjektu. Tento výpis je elektronicky podepsán kvalifikovaným systémovým certifikátem příslušného rejstříkového soudu a obsahuje všechny náležitosti, aby byl považován za důvěryhodný výpis v souladu s platnými a účinnými právními předpisy.

## <span id="page-3-0"></span>**2.2** CzechPOINT

Stručný popis CzechPOINTu se nachází v bodě [4](#page-15-0) této **Přílohy č. 2** [*Specifikace ISVR*].

### <span id="page-3-1"></span>**3. INTERNÍ ČÁST ISVR**

Interní část ISVR se skládá z Aplikace pro soudy, Aplikace pro notáře a Hromadných výstupů (externí odběratelé), tj. napojení ISVR na ostatní spolupracující systémy dál popsané v bodě [4](#page-15-0) této **Přílohy č. 2** [*Specifikace ISVR*] (vyjma CzechPOINT, který spadá do Externí části ISVR).

#### <span id="page-3-2"></span>**3.1** Aplikace pro soudy

#### **(a) Systém fungování Aplikace pro soudy – procesy**

Obsluha rejstříkovými pracovišti je v ISVR striktně procesně orientovaná, kdy ISVR dle zadaných parametrů předává vyřízení jednotlivých věcí uživatelům zodpovědným za vykonání konkrétní aktivity (například evidence elektronického podání na Podatelně). Implementované procesy jsou navrženy v souladu s platnou legislativou a přizpůsobeny převažující praxi rejstříkových soudů. V rámci zpracování každého procesu jsou některé aktivity vykonávány ISVR, nebo je v určených okamžicích vyžadován zásah uživatele – změna dat, vložení nových informací, učinění rozhodnutí.

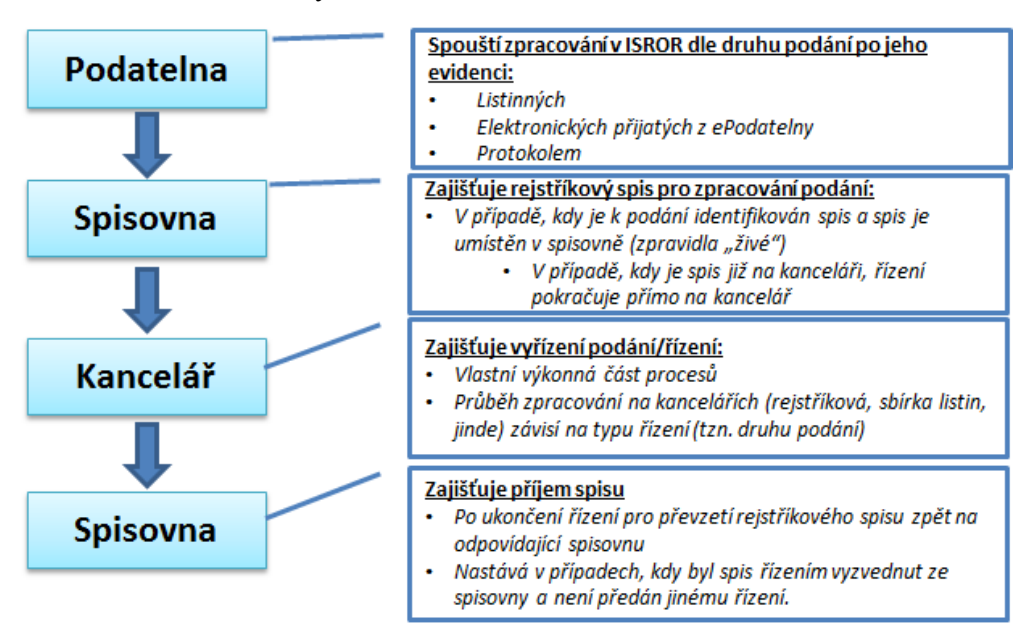

**Obr. 1 Základní zobecněný proces zpracování všech podání**

Požadavky k vykonání aktivity v rámci procesu jsou uživatelům zobrazeny formou seznamu na tzv. Pracovní desce (viz níže). Z tohoto seznamu si uživatelé mohou vybrat, které řízení (proces) chtějí zpracovat.

(i) Zahájení procesu

Veškerá řízení (procesy) v agendě začínají evidencí podání na Podatelně, nebo z podnětu uživatele Referent/Správce (Řízení bez návrhu).

- Uživatel Podatelny zapisuje nová podání (elektronická i listinná) a doplnění k již dříve zapsaným podáním.
- V rámci evidence podání dochází k rozdělování podání k vyřízení jednotlivým kancelářím buď ručně, nebo automaticky.
- ISVR automaticky přidělí zapsanému podání běžné číslo F v rámci kalendářního roku.
- Na základě druhu podání je zahájeno řízení (s číslem Fj) nebo je podání připojeno k již existujícímu řízení a je spuštěn odpovídající proces pro vyřízení podání, například Změna právní formy.
- (ii) Vykonání procesu (řízení)

Na základě vybraného druhu podání spustí ISVR odpovídající proces (workflow), které dále řídí průběh zpracování věci. ISROR na základě zadání uživatele posune zpracování řízení na Pracovní desku dalšího uživatele, nebo na lhůtu.

## **(b) Role v systému fungování Aplikace pro soudy**

Uživatelské role v rámci Aplikace pro soudy:

- (i) Podatelna
	- Uživatelé: pracovníci Podatelny.
	- Činnosti: vedení došlé pošty, určení subjektu a druhu podání.
- (ii) Spisovna
	- Uživatelé: pracovníci Spisovny.
	- Činnosti: předávání spisu mezi Spisovnou a tím, kdo vyřizuje, zapůjčování spisu v rámci soudu evidenčně.
- (iii) Kancelář
	- Uživatelé: pracovníci Kanceláře, včetně Vedoucího Kanceláře, Zapisovatelky, Referenta, Správce dat, Správce Aplikace a člen Výpisovny.
	- Činnosti: dle popisu jednotlivých rolí.
- (iv) Vedoucí kanceláře
	- Činnosti: aktivity jako Zapisovatelka + speciální aktivity pro Vedoucí kanceláře.
- (v) Zapisovatelka
	- Uživatelé: Zapisovatelky nebo Zapisovatelé v rámci rejstříkové Kanceláře.
	- Činnosti: aktivity Kanceláře, vykonání referátů, apod.
- (vi) Referent
	- Uživatelé: uživatelé s rozhodovacími právy podepisují rozhodnutí ve věci zápisů do rejstříků (vyšší soudní úředníci, soudci, soudní tajemníci).
	- Činnosti: řešení řízení, vydání rozhodnutí, tvorba referátu, apod.
- (vii) Výpravna
	- Činnosti: výprava odchozí listinné pošty.
- (viii) Sbírka listin
	- Činnosti: zpracování podání do SL.
- (ix) Výpisovna (Studovna spisů)
	- Činnosti: poskytování výpisů, opisů ze SL.
- (x) Správce dat, Správce Aplikace
	- Uživatelé: uživatel s oprávněním správce zařazený do rejstříkové Kanceláře s rolí Správce dat anebo Správce Aplikace. Tomuto uživateli se zobrazují řízení předaná Správci (dat / Aplikace) Referentem.
	- Činnosti: administrátorská funkce.

Aktivity se vyvolávají z Pracovní desky. Vykonáním aktivity se řízení zpravidla posune do dalšího kroku zpracování zpravidla k dalšímu uživateli. V případě některých aktivit lze předávat zpracování aktivity jiným uživatelům (Editace verdiktu, Zpracování jiných podání).

Většina aktivit se vyskytuje v různých typech řízení, nebo fázích zpracování řízení, přičemž se mohou v aplikaci pro přehlednost nazývat podrobněji (například dle toho, zda aplikace pracuje se spisem nebo sběrným spisem.

#### **(c) Pracovní deska**

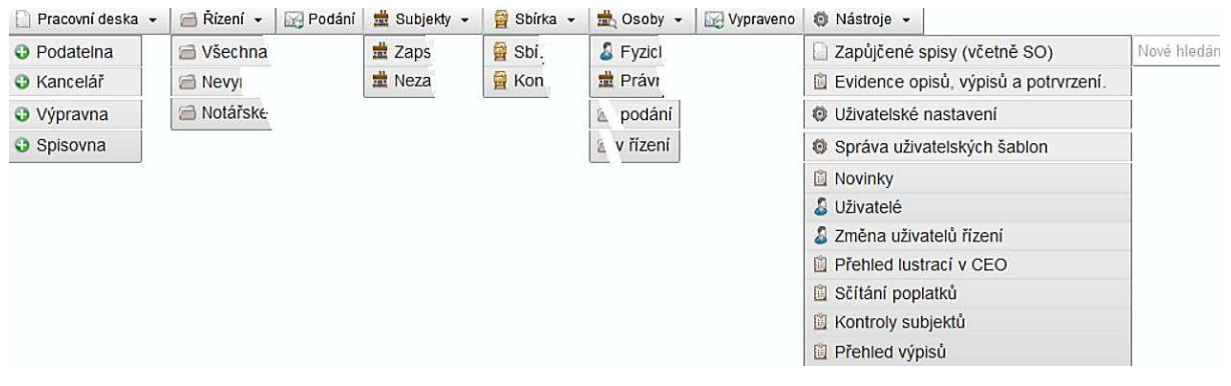

**Obr. 2 Pracovní deska v Aplikaci pro soudy (uživatel soudce)**

Pracovní deska zobrazuje řízení/podání/obálek přidělená uživateli nebo skupině uživatelů.

#### **Přehled typů Pracovních desek:**

(i) Pracovní deska Podatelny

Zobrazuje přehled přijatých elektronických podání a nezpracovaných listinných (papírových) podání uživatelům s rolí člena Podatelny.

| Nové hledání<br>Pracovní deska |                                                                                                    |                |                                                                |                              |                    |                                                                                                |                    | $\mathsf{Q}$     |  |  |
|--------------------------------|----------------------------------------------------------------------------------------------------|----------------|----------------------------------------------------------------|------------------------------|--------------------|------------------------------------------------------------------------------------------------|--------------------|------------------|--|--|
| <sup>*</sup> Filtr             |                                                                                                    |                |                                                                |                              |                    |                                                                                                |                    |                  |  |  |
| Pořadové číslo:                |                                                                                                    |                | Číslo F:                                                       | Zdroj podání:                |                    |                                                                                                |                    |                  |  |  |
| Sp.značka:                     |                                                                                                    | Subjekt:       |                                                                | lčo:                         |                    |                                                                                                |                    |                  |  |  |
| ◆ Nastavit a uložit jako       |                                                                                                    |                |                                                                |                              |                    |                                                                                                |                    |                  |  |  |
| · Založit podání               |                                                                                                    |                |                                                                |                              |                    |                                                                                                |                    |                  |  |  |
| Pořadové<br>číslo ÷            | $Čislo F$ $\div$                                                                                                    | Subjekt $\div$ | Podávající ÷                                                   | Upřesnění<br>$zdroje$ $\div$ | $Zdroj$ $\div$     | <b>Text podání</b>                                                                             | Došlo $\div$       |                  |  |  |
| 219889/2015                    | F 289846/2015/MSPH                                                                                                    |                | A-D consult spol. s r.o.                                       | Z datových<br>schránek       | Datová<br>schránka | TRIOS spol. s r.o. - závěrka 2014 k založení<br>do Sbírky listin                               | 22.9.2015<br>11:54 | 2 Zpracovat      |  |  |
| 219890/2015                    | F 289847/2015/MSPH                                                                                                    |                | Mgr. Luděk Voigt                                               | E-mail                       | E-mail             | Fj 176058/2015                                                                                 | 22.9.2015<br>11:56 | 2 Zpracovat      |  |  |
| 219895/2015                    | F 289849/2015/MSPH                                                                                                    |                | MADRA, s.r.o.                                                  | Z datových<br>schránek       | Datová<br>schránka | ÚČETNÍ ZÁVĚRKY 2013 A 2014                                                                     | 22.9.2015<br>11:56 | 2 Zpracovat      |  |  |
| 219897/2015                    | F 289850/2015/MSPH                                                                                                    |                | LE CREUSET s.r.o.                                              | Z datových<br>schránek       | Datová<br>schránka | Dokumenty k uložení do sbírky listin Účetní<br>závěrka 2014                                    | 22.9.2015<br>11:58 | 2 Zpracovat      |  |  |
| 219898/2015                    | F 289851/2015/MSPH                                                                                                    |                | FEMCARE s.r.o.                                                 | Z datových<br>schránek       | Datová<br>schránka | Založení účetní závěrky společnosti<br>FEMCARE s.r.o. k 31.12.2014 do sbirky<br>listin         | 22.9.2015<br>11.59 | 2 Zpracovat      |  |  |
| 219901/2015                    | F 289852/2015/MSPH                                                                                                    |                | Satrapa vachting s.r.o.                                        | Z datových<br>schránek       | Datová<br>schránka | Žádost o založení do sbírky listin Rozvaha.<br>VýkazZZ, Příloha r. 2014                        | 22.9.2015<br>11:59 | <b>Zpracovat</b> |  |  |
| 219905/2015                    | F 289853/2015/MSPH                                                                                                    |                | ANNA KUDRNOVÁ - JUDr. ANNA<br>KUDRNOVÁ, advokátka, ev.č. 14153 | Z datových<br>schránek       | Datová<br>schránka | o návrhu na zápis změny do obchodního<br>rejstříku vzdání se práva navrhovatele na<br>odvolání | 22.9.2015<br>12:00 | <b>Zpracovat</b> |  |  |
| 219906/2015                    | F 289854/2015/MSPH                                                                                                    |                | SIKO KOUPELNY a.s.                                             | Z datových<br>schránek       | Datová<br>schránka | Zveřejnění účetní závěrky r. 2014                                                              | 22.9.2015<br>12:01 | 2 Zpracovat      |  |  |
|                                | Záznamy: 1105 - 1112 (z 1120)<br>C Další<br>C Poslední<br>@ Předchozí<br>131 132 133 134 135 136 137 138<br>139<br>140<br>C První |                |                                                                |                              |                    |                                                                                                |                    |                  |  |  |

**Obr. 3 Pracovní deska Podatelny**

(ii) Pracovní deska Kanceláře

Zobrazuje přehled řízení přidělených uživatelům s rolí Referent nebo skupině uživatelů Vedoucí kanceláře, Zapisovatelka, člen Sbírky listin, člen Sbírky listin s vyšším oprávněním, člen Výpisovny a Správce Aplikace. Pokud je uživatel současně i členem Spisovny, zobrazuje v pohledu Kanceláře i řízení určená pro Spisovnu.

| Rancelář                                |                                                             | New Hatted                           |                                                               |                                                                                                    |                                           |          |                              |
|-----------------------------------------|-------------------------------------------------------------|--------------------------------------|---------------------------------------------------------------|----------------------------------------------------------------------------------------------------|-------------------------------------------|----------|------------------------------|
| * Filtr<br>Změnit filtr -               |                                                             |                                      |                                                               |                                                                                                    |                                           |          |                              |
| Číslo Fr.                               | Ičo:                                                        |                                      | Sp.značka:                                                    |                                                                                                    |                                           |          |                              |
| Typ Nzení:                              |                                                             | Stay Hizeni:                         |                                                               |                                                                                                    |                                           |          |                              |
| V Nastavit a uložit jako                |                                                             |                                      | $\left  \cdot \right $<br>Přidat podmínku. Vyberte jeden      |                                                                                                    |                                           |          | X Výchozí filtr              |
| Rizeni ÷                                | <b>Typ a stay fizeni</b>                                    | Zbývá #                              | Zpracovává                                                    | Subjekt                                                                                            | Posledni událost                          | Poznámka |                              |
| Fi 13278/2014/KSCB<br>Došlo: 26.05.2014 | Vykonat referåt III.<br>Výmaz ( VERDIKT                     | (a) 2. června 2014                   | CB01 [zap]<br>referent: Marie Klára Petrášková (CB01)         | C 4523/KSCB, IC: 624 97 774<br>X 'Punda, s.r.o," v likvidaci                                       | Zapsáno do trvalé DB<br>24.6.2014 08:03   | Michala  | 2 Zpracovat 2 Žurnalizovat   |
| Fi 16869/2014/KSCB<br>Došlo: 23.06.2014 | Vykonat referät I.<br>Prvozápis<br>IF SoP VERDIKT           |                                      | CB01 [zap]<br>referent: Stěpánka Jordánová (CB01)             | C 228324KSCB<br><b>B. OSTEOAMBULANCE s.r.o.</b>                                                    | Vydán verdikt<br>26.6 2014 08:04          |          | Zpracovat 2umalizovat        |
| Fi 16875/2014/KSCB<br>Došlo 23.06.2014  | Vykonat referát I.<br><b>D</b> Změna<br>IF SoP VERDIKT<br>m | 8.26. června 2014<br>30. června 2014 | CB01 [zap]<br>referent: Stěpánka Jordánová (CB01)             | S 3261/KSCB, IC: 281 12 229<br>Společenství pro dům č p. 571 a 572 v Netolicích                    | Vydán verdikt<br>24 6 2014 14:24          |          | 2 Zpracovat 3 Zurnalizovat   |
| FI 16876/2014/KSCB<br>Doklo 23.06.2014  | Kontrola doručeni<br><b>E Změna</b> F SoP<br>VERDIKT        | (a) 30. června 2014                  | <b>CB01</b> [zap]<br>referent: Marie Kitkra Petrášková (CB61) | C 3435/KSCB, IC: 600 66 377<br>AGRO-B spol s r.o.                                                  | Vykonán referát<br>30.6.2014 14:16        | 21.7     | 2 Zpracovat 2 Zumalizovat    |
| FI 13377/2014/KSCB<br>Dešle 26.05.2014  | Kontrola doručeni<br><b>Command # SoP VERDIKT</b>           | 7.25. června 2014                    | CB01 [zap]<br>referent. Marie Klára Petrášková (CB01)         | S 3164/KSCB, IC: 281 04 978<br>Společenství vlastníků jednotek Majdalena č.p. 155                  | Vykonán referát<br>30.6.2014 15:15        | 21.7     | 2. Zpracovat 2. Žurnalizovat |
| FL13378/2014/KSCB<br>Dešlo: 26.05.2014  | Kontrola doručeni<br><b>En Změna</b> W SoP<br>VERDIKT       | 12. června 2014                      | CB01 [zap]<br>referent: Daniela Veselà (CB01)                 | S 1273/KSCB IC: 260 60 621<br>"Společenství vlastníků jednotek č.p. 741/II Jindřichův Hradec"      | <b>Vykonán referát</b><br>20.6.2014 11:12 | 13.7.    | 2 Zpracovat 2 Zurnalizovat   |
| FI 13379/2014/KSCB<br>Došlo: 26.05.2014 | Kontrola doručeni<br><b>C Zmina F</b> SoP<br>VERDIKT        | 127. června 2014                     | CB01 [zap]<br>referent. Stěpánka Jordánová (CB01)             | S 1085/KSCB, IC: 260 56 917<br>Společenství vlastníků jednotek v domě č. 717-Sídliště Trhové Sviny | Vykonán referát<br>30.6.2014 13:39        | lh 15/7  | Zpracovat 2umalizovat        |
| Fi 13381/2014/KSCB<br>Došlo: 26.05.2014 | Kontrola doručeni<br><b>El Změna IF SoP</b><br>VERDIKT      | 20. června 2014                      | CB01 [zap]<br>referent: Daniela Veselà (CB01)                 | S 1891/KSCB IC 260 87 839<br>Společenství vlastníků bytových jednotek čp. 620 Nová Bystřice        | Vykonán referát<br>23.6.2014 11:51        | 14.7.    | 2 Zpracovat 2 Zurnalizovat   |

**Obr. 4 Pracovní deska Kanceláře**

#### (iii) Pracovní deska Výpravny

Zobrazuje přehled listinných vypravení Fv - obálek pro odbavení uživateli s rolí člen Výpravny (vytvoření seznamu zásilek).

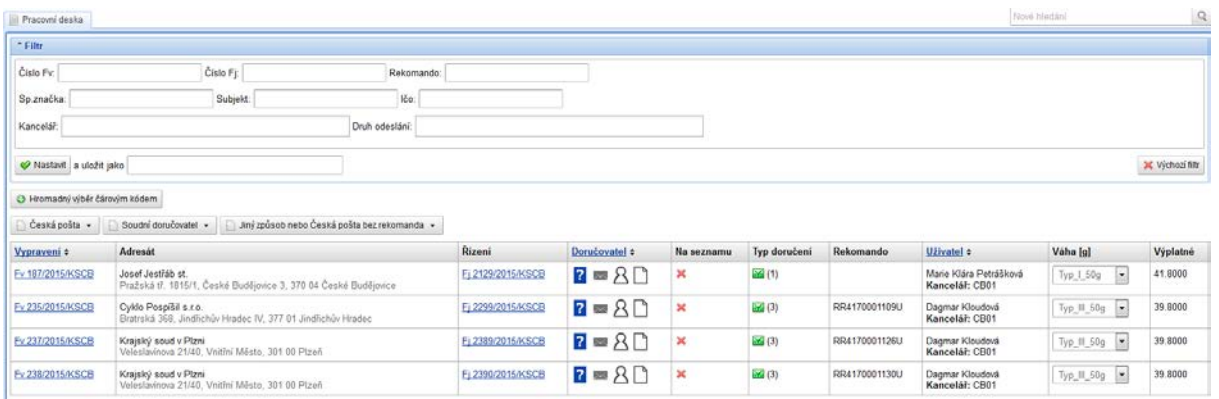

#### **Obr. 5 Pracovní deska Výpravny**

(iv) Pracovní deska Spisovny

Pracovní deska Spisovny je odvozena od Pracovní desky Kanceláře, zobrazuje shodný obsah a liší se uspořádáním sloupců.

Zobrazuje přehled řízení přidělených uživatelům s rolí člen Spisovny. Pokud je uživatel současně i členem další role, zobrazuje v pohledu Spisovny i řízení určená pro jinou roli.

| Spisovna                   | Nové Medání<br><b>El Novinky</b>           |                                                          |                                                           |                                                                                |      |                                                           |                  |                                                             |                        |
|----------------------------|--------------------------------------------|----------------------------------------------------------|-----------------------------------------------------------|--------------------------------------------------------------------------------|------|-----------------------------------------------------------|------------------|-------------------------------------------------------------|------------------------|
| * Filtr                    |                                            |                                                          |                                                           |                                                                                |      |                                                           |                  |                                                             |                        |
| Číslo Fj:                  |                                            | Ko:                                                      | Sp.značka:                                                |                                                                                |      |                                                           |                  |                                                             |                        |
|                            |                                            |                                                          |                                                           | » Spisovna: Předat spis k vyřízení                                             |      |                                                           |                  |                                                             |                        |
| Stav řízení:<br>Typ hzení: |                                            |                                                          |                                                           | » Spisovna: Převzetí spisu spisovnou                                           |      |                                                           |                  |                                                             |                        |
| Wastavit a uložit jako     |                                            |                                                          |                                                           | $\sigma$<br>Phdat podmínku: Vyberte jeden                                      |      |                                                           |                  |                                                             | <b>X</b> Výchozí filtr |
| Spisová<br>značka          | <b>Rizeni</b> e                            | Subjekt                                                  | Typ a stay fizeni                                         | Referent                                                                       |      | Kancelář Umistění spisu                                   | Znúsob<br>podání | Poznámka                                                    |                        |
| C.21055/KSHK               | F1 398/2015/KSHK<br>Došlo: 08 04 2015      | C 21055/KSHK, IC:<br>274 73 937<br>LUKA auto s.r.o.      | Předat spis k vyřízení<br>ŵ<br>Reakce na změnu<br>notařem | Spisovna HK (clen)<br>referent: JUDr. Olga Kovářová, referent<br>HK01/2 [HK01] | HK01 | v živé spisovně                                           | Papirové         |                                                             | 2 Zpracovat            |
| <b>B.2717/KSHK</b>         | F1 643/2015/KSHK<br>Dokio: 15.06.2015      | <b>B 2717/KSHK 1C 275 30 264</b><br>Hradecká Bedna, a s. | Předat spis k vyřízení<br><b>Q</b> Ostatni                | Spisovna HK [clen]<br>referent: JUDr. Olga Kovářová, referent<br>HK01/2 [HK01] | HK01 | v živé spisovně                                           | Papirové         | Duplikováno z E 585/2015/KSHK                               | 2 Zpracovat            |
| C 17108/KSHK               | Ei<br>35392/2014/KSHK<br>Došlo: 15 12 2014 | C 17108/KSHK, IC:<br>259 50 657<br>C ATRAN sro.          | Předat spis k vyřízení<br>Podnět z insolvence<br>σI<br>商  | Spisovna HK [clen]<br>referent: nepřířazen (HKO1)                              | HK01 | na kanceláň HK01                                          | Papirové         | INS 15899/2012: Zrušení konkursu                            | 2 Zpracovat            |
| <b>B 2812/KSHK</b>         | £ī<br>35388/2014/KSHK<br>Došlo: 10 12 2014 | <b>B 2812/KSHK, IC: 259 25 512</b><br>VR MONT a s        | Předat spis k vyřizení<br><b>@</b> Podnět z inscivence    | Spisovna HK [clen]<br>referent: nephlazen (NK01)                               | HK01 | v živé spisovně                                           | Papirové         | INS 667/2010: Zápis, změna a výmaz<br>insolvenčního správce | 2pracoval              |
| C 29880/KSHK               | Fi 713/2015/KSHK<br>Došlo: 30.07.2015      | C 29880/KSHK IC<br>241 35 259<br>di Lif ® Hradecká Krčma | Předat spis k vyřízení<br>2 Změna II                      | Spisovna HK [clen]<br>referent: Ivana Flosmanová, (odesílání do<br>DS) [HK01]  | HK01 | na kanceláň HK01 (Ivana Flosmanová,<br>(odesílání do DS)) | Papirové         |                                                             | A Zpracovat            |

**Obr. 6 Pracovní deska Spisovny**

#### **(d) Seznam typů řízení**

Řízení v Aplikaci pro soudy vznikne:

- (i) Výběrem vhodného druhu podání při Evidence podání.
	- Řízení vzniká na Podatelně, je identifikováno číslem Fj, které přebírá z prvního čísla F, z něhož řízení vzniklo.
- (ii) Bez návrhu/podání
	- oprávněný uživatel založí takové Fj z Detailu subjektu.
	- Řízení vzniká u uživatele, je identifikováno číslem Fj, které přidělí Aplikace.
- (iii) Obecné vedlejší řízení/přípis kanceláře
	- oprávněný uživatel založí takové Fj z Detailu řízení.
	- Řízení vzniká u uživatele, je identifikováno číslem Fj, které přidělí Aplikace a vytvoří zadaný vztah na původní Fj.

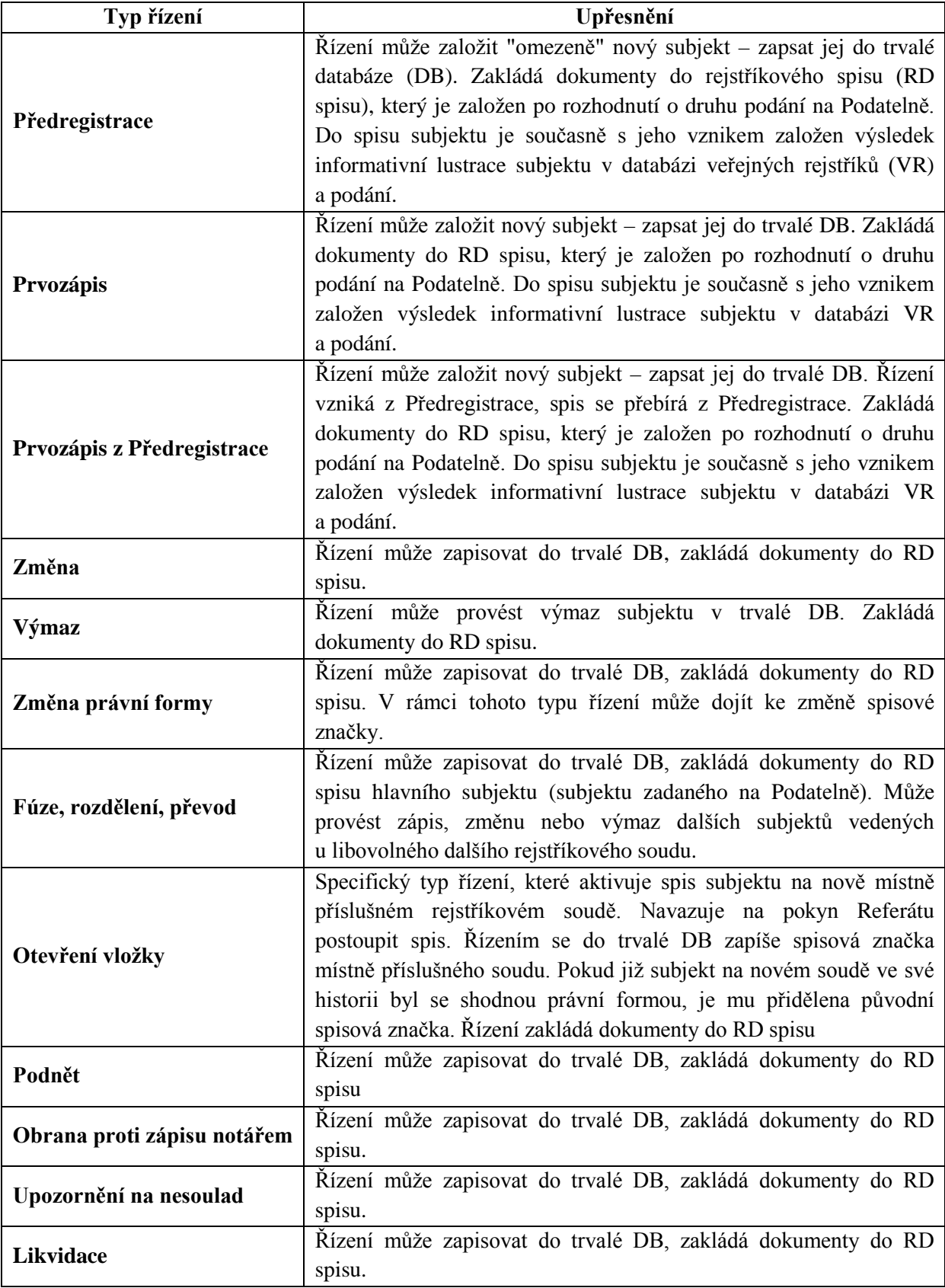

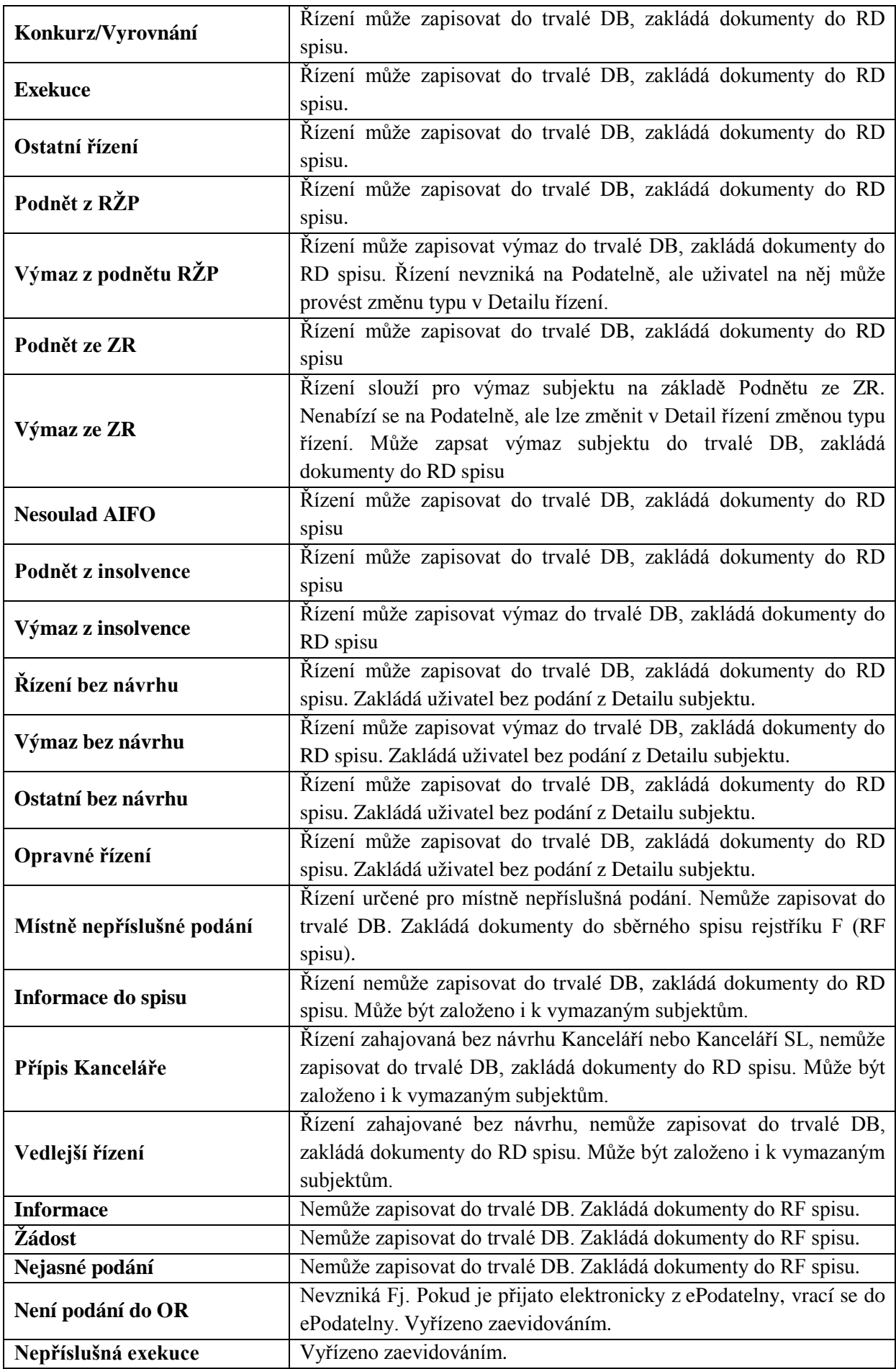

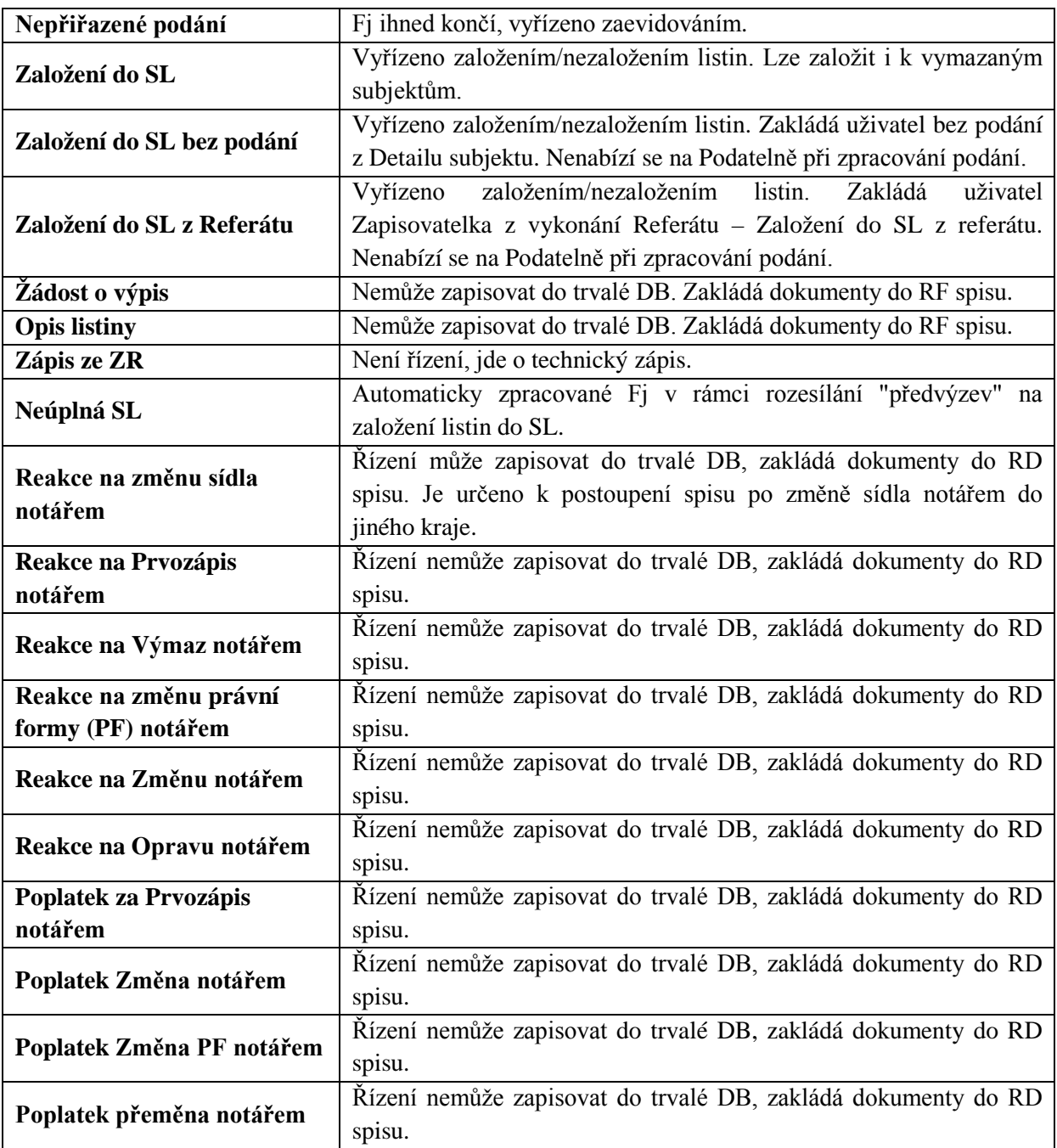

#### <span id="page-10-0"></span>**3.2** Aplikace pro notáře

Aplikace pro notáře, tak jak z jejího názvu vyplývá, je určená notářům (pracovníkům notářských úřadů), kteří provádějí tzv. přímé zápisy do veřejného rejstříku v rámci legislativních změn s účinnosti od 1. ledna 2014.

#### **(a) Princip zápisu notářem do veřejného rejstříku**

Zápis do veřejného rejstříku je v Aplikaci pro notáře identifikován číslem Fj na místně příslušném soudě s odpovídajícím typem zápisu/řízení. Zápis do rejstříku může notář uskutečnit pouze na základě notářského zápisu. Stejnopis notářského zápisu musí vložit při provedení zápisu (toto neplatí pro Opravu notářem, zde je možné v rámci Opravy pouze přiložit listiny do SL nebo dokumenty do rejstříkového spisu). Vlastní zápis může být dokončen až po zadání povinných údajů.

(i) Typy zápisu

Notář má možnost zapsat následující typy zápisu u příslušných právních forem:

- Prvozápis notářem
- Změna notářem
- Výmaz notářem
- Změna PF notářem
- Fúze, rozdělení, převod jmění notářem (přeměny společností)
- Oprava notářem
- (ii) Místní příslušnost
	- Notáři zapisují bez ohledu na místní příslušnost subjektu. Každý notář tedy může zapsat nebo změnit společnost příslušných právních forem bez ohledu na její místní příslušnost (zpravidla sídlo).
	- Místní příslušnost prvozapisovaného subjektu je určena automaticky (bez možnosti změny uživatelem) na základě povinně zadávaného RUIAN kódu sídla.
	- Sídlo subjektu je místně příslušné rejstříkovému soudu. U prvozapisovaného subjektu nejde změnit místní příslušnost.
	- Pobočné spolky jsou místně příslušné hlavnímu spolku.
- (iii) Lhůty
	- Rozpracované a nedokončené zápisy notářem jsou po uplynutí definované doby automaticky ukončeny, aby neblokovaly zápis k subjektu jiným notářem.
	- Rozpracovaný změnový zápis notářem nebo zápis přeměny společností má platnost 15 kalendářních dní.
	- Rozpracovaný Prvozápis notářem má platnost 30 kalendářních dní.
- (iv) Kooperace s rejstříkovými soudy
	- Zápis notářem je prováděn bez přímé účasti rejstříkového soudu.
	- Rejstříkový soud může na některé úkony notáře navázat vlastním administrativním úkonem (např. uzavřením spisu po výmazu společnosti, resp. výmazu při fúzi).
- (v) Vlastní zápis
	- Zápis do rejstříku může notář uskutečnit pouze na základě notářského zápisu. Stejnopis notářského zápisu vkládá do SL při provedení zápisu (pokud neprovádí Opravu, kde není vhodné zakládat duplicitně již založený notářský zápis).
	- Zápis do veřejného rejstříku je v Aplikaci pro notáře identifikován číslem Fj na místně příslušném soudě.
	- Notář zapisuje vždy výhradně k datu provedení zápisu, nebo k budoucímu datu (tzv. dopředný zápis). Datum u funkce či členství lze v případě změn subjektů zadat i do minulosti na základě skutečnosti.
- Vlastní provedení zápisu může být dokončeno až po vložení povinných příloh a zadání povinných údajů.
- O provedeném zápisu notářem je Aplikací pro notáře automaticky vygenerován záznam o provedeném zápise a je vložen do spisu subjektu.
- Systémově je prováděna lustrace na název subjektu, jak při prvozapisovaném subjektu, tak při změně názvu subjektu.
- Po zápisu notářem do trvalé databáze je možné vydat číslovaný Výpis platných ve formátu PDF, po výmazu subjektu Výpis úplný.
- Notář může provést Opravu zápisu. Pro Opravu není vyžadováno vložení listin do SL. Oprava může být buď opravou dat, pak je oprava viditelná na úplném výpise subjektu, nebo se Opravou rozumí i doložení listin do SL nebo dokumentů do spisu bez změny dat na výpise subjektu.
- (vi) Dokumenty a sbírka listin
	- Všechny relevantní dokumenty k zápisu se vkládají do SL nebo do rejstříkového spisu, přičemž předávání dokumentů probíhá primárně elektronickou cestou.
	- Aplikace pro notáře automaticky generuje záznam o provedeném zápise. Záznam popisuje provedený zápis. Aplikace tento záznam zakládá automaticky do spisu subjektu, uživatel tedy nemusí žádný dokument vytvářet ani ho podepisovat.
	- Aplikace pro notáře automaticky generuje dokument lustrace při založení prvozápisu a automaticky vkládá tento dokument do spisu subjektu. Obsahem dokumentu Lustrace ve formátu PDF je výsledek lustrace názvu prvozapisovaného subjektu.

(vii) Omezení a oprávnění

- Notář nemá možnost nahlížet do rejstříkového spisu.
- Notář nemůže zapsat údaje o rozhodnutí soudů (Insolvence, Konkurz, Vyrovnání, Exekuce).
- Notář nemůže zapsat skryté údaje dle § 25 odst. 2 zákona č. 304/2013 Sb. o veřejných rejstřících právnických a fyzických osob, ve znění pozdějších předpisů.
- Notář nemůže zahájit žádnou Změnu subjektu, u kterého je aktivní řízení na rejstříkovém soudě.
- Notář nemůže zahájit žádnou Změnu subjektu, u kterého zahájil Změnu jiný notář (jiná notářská kancelář), a která je stále nedokončená.
- Notář nemůže zahájit žádnou Změnu subjektu, u kterého jsou platně zapsány skryté údaje.
- Všichni uživatelé notářské kanceláře s přístupem do ISVR mohou vidět rozpracované zápisy dané kanceláře.
- Uživatel jedné notářské kanceláře může dokončit zápis založený jiným uživatelem ze stejné notářské kanceláře.
- Notář může provádět zápisy subjektů definované sady hlavních právních forem.

#### **(b) Přístupy a uživatelské prostředí**

(i) Přístupy do Aplikace

Aplikace je přístupná z příslušné webové stránky po zadání přihlašovacích údajů (pokud nebude přihlašování nastaveno jiným způsobem). Pro ověření notáře při přístupu do ISVR se využívá osobní certifikát příslušného uživatele.

(ii) Uživatelské prostředí

Uživatelské prostředí – základní obrazovka notářského uživatele ISVR pro přihlášení, která obsahuje 3 základní části (viz graficky na Obr. 7):

- 1. Horní lišta
	- o Údaje o přihlášeném uživateli
	- o Možnost odhlášení z Aplikace pro notáře
- 2. Menu
	- o Výběr Kanceláře
	- o Přehled zápisů
- 3. Kancelář
	- o Filtrace
	- o Možnost založení nového zápisu
	- o Seznam zápisů ke zpracování

| 2<br><b>NISVR</b> | & Odhlásit<br>Přihlášený uživatel: Alois Notář<br>и<br>Notářský úřad:<br>Notářská kancelář Notář & Notář |                                                      |                                                       |             |                                                          |                |             |  |  |  |
|-------------------|----------------------------------------------------------------------------------------------------|------------------------------------------------------|-------------------------------------------------------|-------------|----------------------------------------------------------|----------------|-------------|--|--|--|
| <b>O</b> Kancelář | Kancelář                                                                                                 |                                                      |                                                       |             | $\leftarrow$                                             |                |             |  |  |  |
| Prehled zápisů    | * Filtr                                                                                                  |                                                      |                                                       |             |                                                          |                |             |  |  |  |
|                   | Čislo Fj:<br>Sp.značka:<br>Notářský zápis č.                                                             | Typ zápisu:<br>Ičo:<br>Subjekt:                      |                                                       | 3           |                                                          |                |             |  |  |  |
|                   | X Zrušit fitr<br>Wastavit a uložit jako                                                                  |                                                      |                                                       |             |                                                          |                |             |  |  |  |
|                   | C Založit zápis                                                                                          |                                                      |                                                       |             |                                                          |                |             |  |  |  |
|                   | Fj.                                                                                                    | Typ a stav notářského zápisu                         | Zbývá                                                 | Zpracovává  | Subjekt                                                  | Notářský zápis |             |  |  |  |
|                   | Fi 47312/2014/KSOS<br>Založeno: 5 prosinec 2014                                                          | Zpracování zápisu<br>Změna notářem                   | 2014 - 13. prosince 2014                              | Alois Notář | C 41756/KSOS, IČ: 277 90 002<br>Češka s r.o.             |                | 2 Zpracovat |  |  |  |
|                   | Fj 193431/2014/MSPH<br>Založeno: 5.prosinec 2014                                                         | Zpracování zápisu<br>Prvozápis notálem               | Sa 26 d - 4. ledna 2015                               | Alois Notář | zrušení změn                                             |                | 2 Zpracovat |  |  |  |
|                   | Fi 20069/2014/KSCB<br>Založeno: 5 prosinec 2014                                                          | Zpracování zápisu<br>Změna notářem                   | 2014 10 d - 19. prosince 2014                         | Alois Notář | C 64/KSCB, IČ: 134 97 499<br>DUPI, obchodní spol. s r.o. |                | Zpracovat   |  |  |  |
|                   | Fi 47313/2014/KSOS<br>Založeno: 5 prosinec 2014                                                          | Zpracování zápisu<br>Fúze, rozdělení, převod notářem | 2014 - 13. prosince 2014                              | Alois Notář | C 41756/KSOS, IČ: 277 90 002<br>Češka s r.o.             |                | 2 Zpracovat |  |  |  |
|                   | Fj 193433/2014/MSPH<br>Založeno: 5.prosinec 2014                                                         | Zpracování zápisu<br>Fúze, rozdělení, převod notářem | <sup>2</sup> / <sub>10</sub> 10 d - 19. prosince 2014 | Alois Notář | C 49904/MSPH. IČ: 251 03 555<br>Česká akviziční s r.o.   |                | 2 Zpracoval |  |  |  |
|                   | Fi 20070/2014/KSCB<br>Založeno: 5.prosinec 2014                                                          | Zpracování zápisu<br>Změna notářem                   | 2014 10 d - 19. prosince 2014                         | Alois Notář | C 10033/KSCB, IČ: 260 28 379<br>TK - AGRO STO            |                | 2 Zpracoval |  |  |  |
|                   | Záznamy: 41 - 46 (z 46)<br>O Další<br>C První<br>C Piedchezi<br>$1 \t2 \t3 \t4 \t5$<br>C Poslední        |                                                      |                                                       |             |                                                          |                |             |  |  |  |
|                   |                                                                                                    |                                                      |                                                       |             |                                                          |                |             |  |  |  |
|                   |                                                                                                    |                                                      |                                                       |             |                                                          |                |             |  |  |  |
|                   | A-19-11-120-0-10-1-0-0-2                                                                                 |                                                      |                                                       |             |                                                          |                |             |  |  |  |

**Obr. 7 Uživatelské prostředí Aplikace pro notáře**

#### **(c) Zápis notářem**

(i) Schéma notářského zápisu

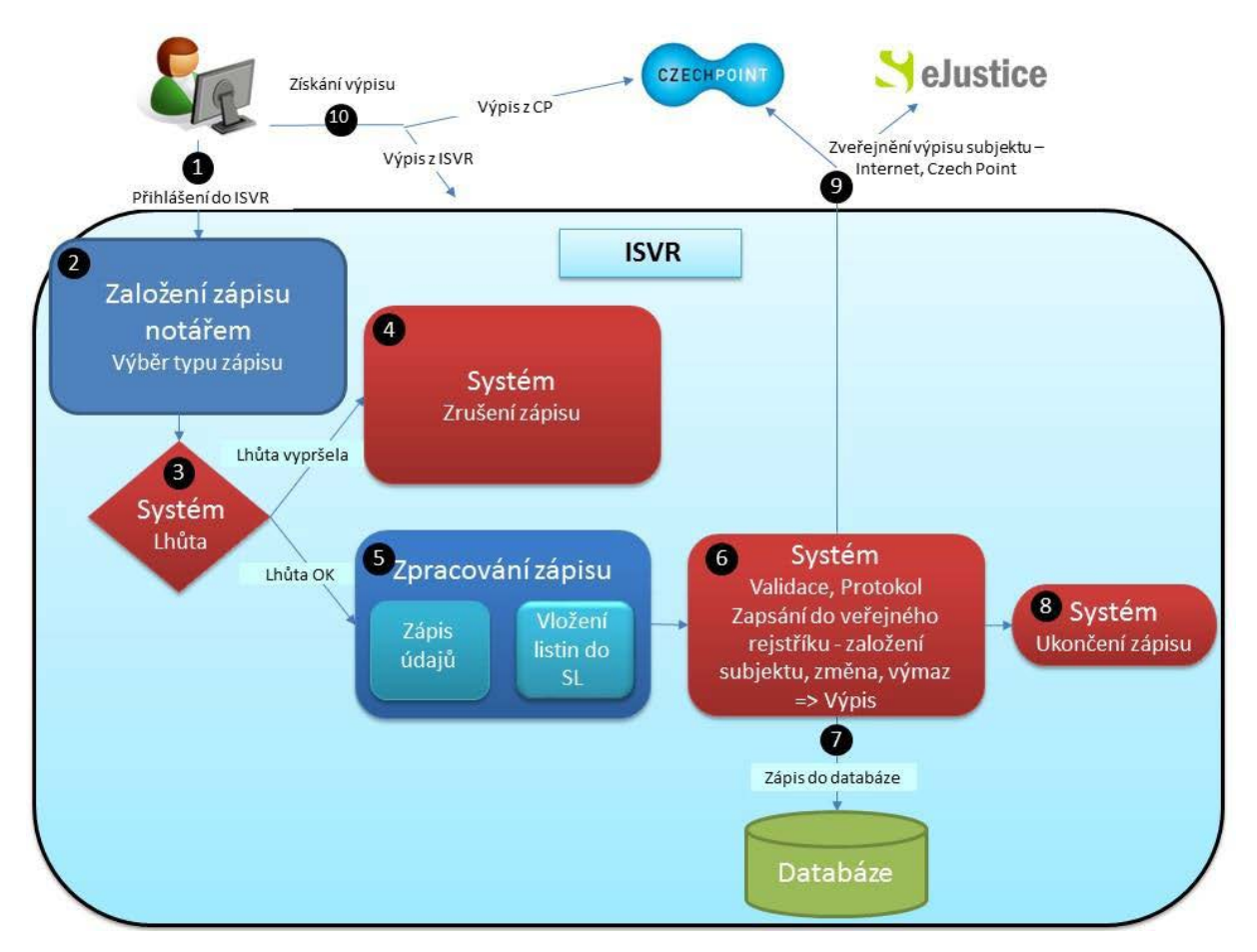

**Obr. 8 Schéma procesu notářského zápisu**

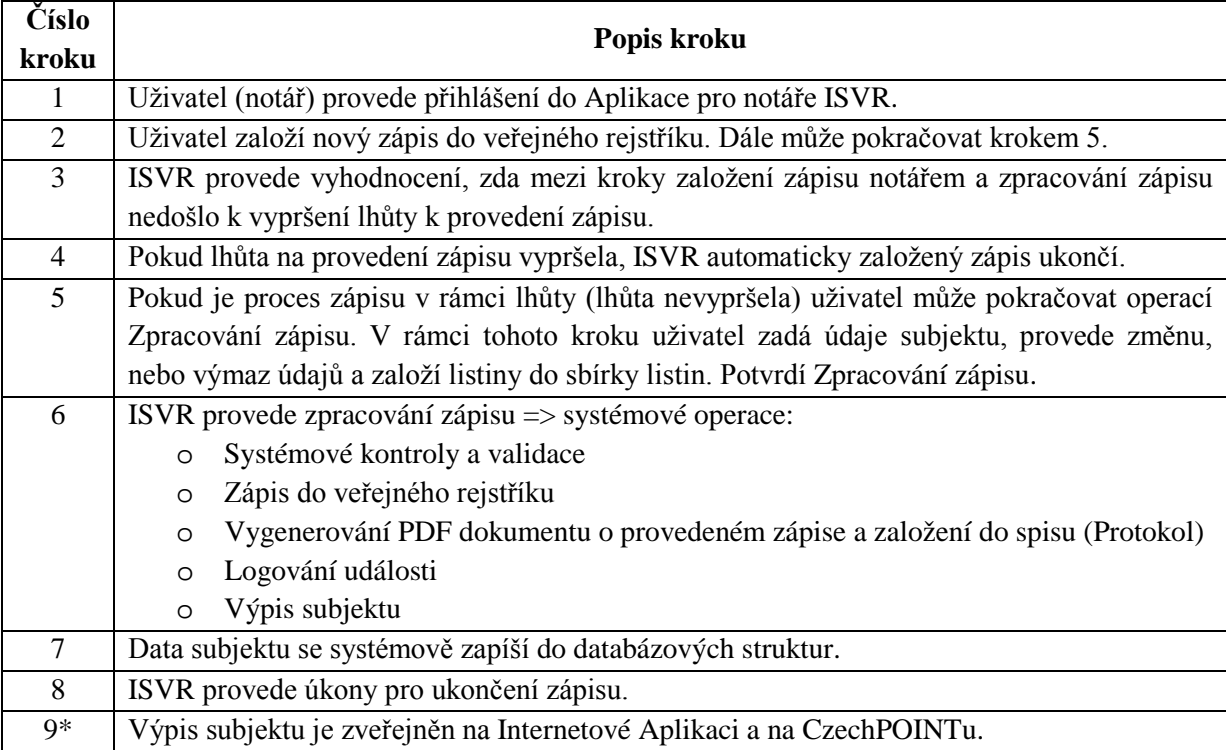

#### 10 Uživatel Aplikace pro notáře ISVR získá buď výpis přímo v ISVR (ihned po provedení zápisu) nebo na CzechPOINTu (po jeho zveřejnění).

\*Pozn.: Zveřejnění výpisu na Internetové Aplikaci nebo CzechPOINTu neprobíhá on-line, ale v rámci denního cyklu v nočních hodinách. Výpis je tedy k dispozici převážně druhý den po zápisu do veřejného rejstříku.

#### **(d) Kooperace s rejstříkovými soudy**

Většina funkcí v rámci kooperace mezi rejstříkovými soudy a notáři při zpracování zápisů se týká především rejstříkových soudů, tedy Aplikace pro soudy. Z hlediska Aplikace pro notáře je důležité následující omezení:

*Pokud je rozpracované řízení na rejstříkovém soudu, notář nemůže zahájit zápis notářem na příslušném subjektu. V tomto případě ISVR vyhodnotí konflikt při založení zápisu notářem a zápis notářem není povolen. Uživatel je informován o rozpracovaném zápisu na soudu s určením soudu, resp. jménem a příjmením zpracovatele.*

Po ukončení řízení u příslušného subjektu na rejstříkovém soudu může notář zahájit zápis u daného subjektu.

#### <span id="page-15-0"></span>**4. ISVR A OKOLÍ**

#### <span id="page-15-1"></span>**4.1** ISVR a externí odběratelé

V současné době poskytuje Objednatel strojové data pouze externím odběratelům ISVR.

Právní úprava poskytování údajů z veřejných rejstříků je upravena v § 1 – 10 zákona č. 304/2013 Sb., o veřejných rejstřících právnických a fyzických osob, ve znění pozdějších předpisů.

Mimo tento právní předpis upravuje poskytování údajů i instrukce Ministerstva spravedlnosti č. 26/2000-OI, kterou se stanovuje postup pro předávání údajů obchodního rejstříku externím odběratelům. Výstupy pro externí odběratele dále popisuje dokument Výstupy pro externí odběratele verze 6.4, se kterým měl Poskytovatel možnost se seznámit v rámci prohlídky místa plnění během zadávacího řízení Veřejné zakázky.

Mezi externí odběratele dat patří bez výjimky orgány veřejné moci, které tato data využívají na základě ustanovení zvláštních předpisů. Pro tyto odběratelé je stanoven přesný způsob předávání dat a tyto jsou používána výlučně pro úřední činnost těchto orgánů.

Výstupy jsou aktuálně externím odběratelům rozesílány prostřednictvím šifrovaných emailových zpráv. Veškerá data pro externí odběratele se předávají jako XML soubory, které se komprimují utilitou ZIP a jsou zabezpečeny pomocí programu PGP elektronickým podpisem a zašifrováním. Soubory se předávají jako příloha emailové zprávy na konkrétní emailové adresy, které s konečnou platností potvrzuje Objednatel.

Předávané soubory jsou zabezpečeny pomocí programu PGP elektronickým podpisem. Jednotliví externí odběratelé mají veřejný klíč PGP odesilatele dat, který je jednotný pro všechny rejstříkové soudy a slouží k ověření elektronického podpisu odesilatele. Ověření autentičnosti přebíraného souboru provede externí odběratel programem PGP nebo GPG.

ISVR průběžně připravuje data pro externí odběratele a v dohodnuté době (každý pracovní den) je převede do souboru, který se dále zkomprimuje utilitou ZIP, zašifruje se a je odeslán prostřednictvím emailu všem zaevidovaným externím odběratelům na jimi zadané elektronické adresy.

#### <span id="page-16-0"></span>**4.2** ISVR a základní registry

Pro zadání údajů do ISVR jsou použity referenční údaje z těchto základních registrů:

#### **(a) Registr obyvatel (ROB)**

- (i) V ROB jsou vedeny referenční údaje o fyzických osobách. Jedná se o občany ČR a EU, cizince s povolením pobytu v ČR a cizince, kterým byla na území ČR udělena mezinárodní ochrana formou azylu nebo doplňkové ochrany.
- (ii) Vazbu mezi základními registry a osobami zapsanými v ISVR zajišťuje tzv. AIFO (Agendový identifikátor fyzické osoby). AIFO je neveřejný identifikátor a není v ISVR k dispozici v čitelné podobě.

#### **(b) Registr osob (ROS)**

- (i) ROS slouží k evidenci právnických osob a jejich organizačních složek, podnikajících fyzických osob, zahraničních osob a jejich organizačních složek, organizacím s mezinárodním prvkem a organizačních složek státu.
- (ii) Všechny osoby zapsané do ROS jsou identifikovány jednoznačným identifikátorem (IČO).
- (iii) Vazbu mezi základními registry a osobami zapsanými v ISVR zajišťuje identifikátor IČ (IČO dle 111/2009 Sb., o základních registrech). IČO je veřejný identifikátor a je v ISVR k dispozici v čitelné podobě.
- (iv) Ve vztahu k ROS je ISVR zdrojovým systémem.

#### **(c) Registr územní identifikace adres a nemovitostí (RUIAN)**

(i) RUIAN slouží pro zadávání adres do ISVR. Tuzemské adresy jsou zapisovány dle vyhlášky č. 359/2011 Sb., o základním registru územní identifikace, adres a nemovitostí.

Všechny tyto základní registry fungují v rámci Informačního systému základních registrů (ISZR), jehož správu má na starosti státní úřad Správa základních registrů.

#### <span id="page-16-1"></span>**4.3** ISVR a další registry

ISVR je propojen s dalšími agendovými informačními systémy rozhraním reagujícím na události v agendě veřejných rejstříků či události v ostatních agendách. Rozhraní pro integraci zajišťuje integraci s ostatními informačními systémy justice (např. ISIR, CSLAV) i jinými systémy veřejné správy (např. RŽP). Rozhraní mají dohodnutou strukturu s partnerskými orgány veřejné moci.

S veškerými externími systémy tedy ISVR komunikuje prostřednictvím již definovaných rozhraní, přičemž Poskytovatel musí zajistit kompletní implementaci vnitřní části jednotlivých rozhraní a poskytnout plnou součinnost pří specifikaci požadavků a řešení těchto rozhraní s vlastníkem (správcem) spolupracujících systémů pro zajištění plné funkčnosti těchto rozhraní i funkcionalit ISVR. Poskytovatel měl možnost se s danými rozhraními seznámit v rámci prohlídky místa plnění během zadávacího řízení Veřejné zakázky.

Obecně platí, že ISVR:

- **(a) odesílá data:**
	- (i) do CSLAV (Centrální statistika a výkazníctví)
	- (ii) externím odběratelům,

### **(b) komunikuje s:**

(i) ePodatelnou, eVýpravnou,

- (ii) ISDS (Informační systém datových schránek),
- (iii) ISRT (Informační systém rejstříku trestů),
- (iv) ISZR (Informační systém základních registrů)
- **(c) importuje data z RŽP,**
- **(d) dochází k aktualizaci informací z ISIR (Informační systém insolvenčního řízení),**
- **(e) obsahuje externí webové integrační služby pro příjem dotazů z CzechPOINT a INSZIF (aplikace Státního zemědělského intervenčního fondu).**

#### <span id="page-17-0"></span>**4.4** Datové schránky

V resortu justice je komunikace s Informačním systémem datových schránek (ISDS) zajištěna prostřednictvím centrálního řešení ePodatelny a eVýpravny, jeho integrální součástí je centrální bezpečné úložiště datových zpráv zajišťované ISDS. Datové schránky jsou v rámci agendy veřejných rejstříků jedním z hlavních komunikačních kanálů. Prostřednictvím datových schránek je možno podávat žádosti o zápis do veřejných rejstříků, změny a poskytování výpisů. Zároveň rejstříkový soud zasílá svá rozhodnutí účastníkům také prostřednictvím datových schránek.

<span id="page-17-1"></span>**4.5** Rejstřík trestů

Rejstříkový soud získává výpis z trestního rejstříku pro fyzické osoby, u kterých zákon vyžaduje při zápisu do veřejného rejstříku bezúhonnost.

<span id="page-17-2"></span>**4.6** CzechPOINT

O výpis z veřejných rejstříků může požádat anonymní žadatel. Výpis lze požadovat na základě znalosti IČO obchodní organizace. Pracovník kontaktního místa CzechPOINT může vydat:

**(a) Úplný výpis**

Jsou v něm obsaženy všechny informace, které byly zapsány v obchodním rejstříku po dobu existence společnosti.

#### **(b) Výpis platných**

Obsahuje souhrn informací o společnosti k aktuálnímu datu.

- <span id="page-17-3"></span>**4.7** Registr živnostenského podnikání (RŽP)
	- (a) RŽP informuje rejstříkový soud o vydání prozatímního živnostenského listu.
	- (b) Rejstříkový soud informuje živnostenský úřad o propadnutí prozatímního živnostenského listu.
	- (c) Rejstříkový soud rozlišuje místní příslušnost živnostenského úřadu.

## <span id="page-17-4"></span>**5. DALŠÍ DOKUMENTACE**

Specifikace ISVR je dále popsána a blíže konkretizována v následujících dokumentech a podkladech, se kterými měl Poskytovatel možnost se seznámit v rámci prohlídky místa plnění během zadávacího řízení Veřejné zakázky:

- (a) Datový model ISVR;
- (b) Popis nastavení databáze, AIX, JAVA, JBOSS a aplikace ISVR;
- (c) Popis nastavení serverů ISVR;
- (d) Výstupy pro externí odběratele;
- (e) Plán zálohování;
- (f) Uživatelská příručka pro notářský zápis;

(g) Uživatelská příručka pro aplikaci pro soudy prostřednictvím "wiki".